# Tivoli Workload Scheduler Fix Pack 03 for Version 8.2 and Tivoli Workload **Scheduler** Connector Fix Pack 03 for Version 8.2

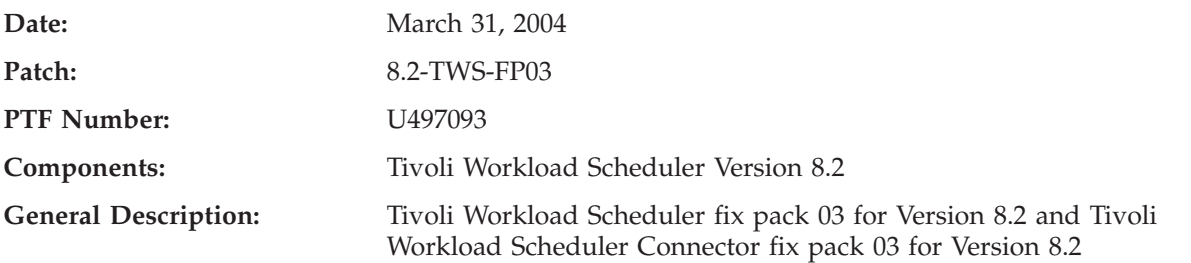

# **Problems Fixed in 8.2-Tivoli Workload Scheduler-FP03**

#### **APARs Reported for Version 8.2**

• APAR IY48125

Symptoms: TWSUSER is not displayed in many commands STDOUT (JOB INFO, COMPO SER, CONMAN...)

• APAR IY48550

Symptoms: The migration to Tivoli Workload Scheduler 8.2 is not working when the perversion is installed in the root of your own file system.

• APAR IY48597

Symptoms: Writer periodically shows in conman sc, not just other FTAs

• APAR IY50927

Symptoms: Parms cannot used from Conman with Tivoli Workload Scheduler 8.1 and 8.2

• APAR IY51011

Symptoms: Tivoli Workload Scheduler 8.2 permission's of the ″at″ binary are incorrectly set at install, limiting the usability.

• APAR IY51657

Symptoms: Joblog on FTA can not be browsed only when 1. DM is on Solaris. 2. FTA belongs to DB. and 3. FTA has behindfirewall=yes

• APAR IY51745

Symptoms: Build removes script names in 8.2

• APAR IY52199

Symptoms: When alternate plan is set, job dependencies are not shown

• APAR IY52229

Symptoms: Tivoli Workload Scheduler 8.2 will not install on Windows 2000, NT or XP Systems When USERID Contains ″-″ Character

• APAR IY52257

Symptoms: Missing entries in conman ″sc;info″ output on FTA's

• APAR IY52616

Symptoms: STDLIST/LOGS directory have permissions 700

• APAR IY52693

Symptoms: Can not retrieve joblog from MDM/PDM when Tivoli Workload Scheduler 8.2 Standard Agent has ″Behind Firewall″ enabled.

• APAR IY52707

Symptoms: Silent install of Tivoli Workload Scheduler FP02 failed due to missing of option ″-silent″

• APAR IY53203

Symptoms: Submitting a job stream from JSC causes ″maestro\_plan″ to go down on Linux when the time zone is enabled.

• APAR IY53248

Symptoms: Unable to adhoc submit jobs with JSC when user has tight security settings.

• APAR IY53443

Symptoms: User Info Field contains garbage with TWS 8.2 FP-02 StreamLogon fix in place.

• APAR IY53568

Symptoms: DATECALC fails and return code exit 1 for 'pic YYYYMMDDHHTT' DATECALC: AWSDED022E Calendar name ″days pic yyymmddtt too long.

#### **Problems Fixed on Installation for Tivoli Workload Scheduler 8.2 GA**

**Note:** See Readme file in the tar/zip files that are contained in the following directory : GA Fixes in CD 1

• APAR IY52229

Symptoms: Tivoli Workload Scheduler 8.2 does not install on Windows 2000, NT, or XP Systems when USERID contains ″-″ character

 $\cdot$  APAR IY41550

Symptoms: The migration to Tivoli Workload Scheduler 8.2 is not working when the perversion is installed in the root of own filesystem.

• APAR IY54084

Symptoms: Tivoli has provided a CLI install action for all other tier I platforms except for LINUX. Customer needs same capability.

• APAR IY49101

Symptoms: TWSINST -UPDATE MOVES /USR/BIN during 8.2 upgrades from prior release.

- **Note:** APAR IY49101 AIX, HP, SOLARIS Platforms. The Alternate Installation changed when migrating to a Tivoli Workload Scheduler 8.2 version from a previous Tivoli Workload Scheduler version (7.0 or 8.1). You can use the new version of the Alternate Install script file performing the following steps:
	- 1. Copy locally the Tivoli Workload Scheduler 8.2 CD contents for the specific Platform.
	- 2. Write the twsinst script in the OS specific directory.
	- 3. Run the twsinst script with the -update option.

Read the *Tivoli Workload Scheduler 8.2 Planning and Installation Guide* for more details.

#### **APARs Reported for Version 8.1**

 $\bullet$  APAR IY31441

Symptoms: Limit 0 not honored on Tivoli Workload Scheduler 8.1 UNIX CPUA after .MSG, symphony, sinfonia, jobtable removed.

• APAR IY44883

Symptoms: Tivoli Workload Scheduler patch readmes need further NT patch requirements information.

• APAR IY46358

Symptoms: Large numbers of ″The description for Event ID (10006) in Source (Maestro) cannot be found″ messages in NT & W2K Application Logs

- APAR IY47866 Symptoms: When alternate plan is set, job dependencies are not shown.
- APAR IY48409

Symptoms: Tivoli Workload Scheduler 8.1 directory permissions fail security compliance.

• APAR IY49100

Symptoms: Validate and compiler allow jobs to be submitted for ignored FTA.

• APAR IY50193

Symptoms: Jobs are randomly kept in READY state when submitted.

• APAR IY50614

Symptoms: xrxtrct hangs when schedule contains a 127+ character comment ending in a period ″.″.

• APAR IY50678

Symptoms: Tivoli Workload Scheduler 8.1 Receives DR WATSON error when JOBMON is looking up account name with PeopleSoft extended agent.

• APAR IY50680

Symptoms: Tivoli Workload Scheduler jobs remain in INTRO+ STATE on the PS X-AGENT.

• APAR IY50725

Symptoms: Unable to adhoc submit jobs with Job Scheduling Console when user has tight security settings.

• APAR IY50814

Symptoms: invalid handles in the jobmon code.

• APAR IY51097

Symptoms: schedulr command does not select schedule due to the order of ″ON″ keywords.

• APAR IY51363

Symptoms: Calendar DB corrupts when multiple ″composer replace″ are run simultaneously.

• APAR IY51658

Symptoms: Domain names greater than eight (8) characters cause problems with linking and unlinking subordinate FTAs.

• APAR IY51701

Symptoms: COMPOSER AWS22080148 WARNING: UNTIL time occurs before AT time Incorrect Warning for Time zones.

• APAR IY51712

Symptoms: Conman 'show schedules' command not properly sorting output.

• APAR IY52222

Symptoms: High CPU usage by CONMAN when doing show jobs @#@.

• APAR IY52241

Symptoms: Getting ″AWS22020072 NO QUALIFIED ENTRIES″ Error message when trying to display jobs using +STATE=ABEND or +STATE=HOLD

• APAR IY52476

Symptoms: Every jobs with AT times behavior should be changed back to the way it historically worked.

• APAR IY53201

Symptoms: After applying patch 8.1-TWS-FP09, JSC does not show jobstream/schedule descriptions even though composer does.

#### **Internal Defects for Version 8.2**

• Internal CMVC Defect 143387

Symptoms: Defect to upload zip files of TWSA for z/OS and for Oracle.

- Internal CMVC Defect 152309 Symptoms: Limit 0 not honored on Tivoli Workload Scheduler 8.1 UNIX CPUS after .MSG, symphony.
- Internal CMVC Defect 155552 Symptoms: Can not specify a workstation class when creating a new job.
- Internal CMVC Defect 167044 Symptoms: Abend 0C4 in DNTOP (MKTIME C Routine).
- Internal CMVC Defect 168291 Symptoms: CT-CDL: Alternate install enabling on Linux.
- Internal CMVC Defect 168340 Symptoms: Outbound no fallback phase in replay when runno mismatch.
- Internal CMVC Defect 168372 Symptoms: The short id is replicated from the GUI.
- Internal CMVC Defect 168558 Symptoms: Porting TWS\_DEV TWS\_820.
- Internal CMVC Defect 168667 Symptoms: Defect for Tivoli Workload Scheduler 8.2 fix pack 3.
- Internal CMVC Defect 168700 Symptoms: Composer core dump when I use ignore keyword.
- Internal CMVC Defect 168865 Symptoms: platform OSF need to add a lib for cclog.
- Internal CMVC Defect 168886 Symptoms: FTA operations run after 00:00.
- Internal CMVC Defect 169004 Symptoms: sbd from FTA does not work after IY49599
- Internal CMVC Defect 169091 Symptoms: The twspatch script does not update the patch number correctly.
- Internal CMVC Defect 169093 Symptoms: Solaris dwnldr crash with signal 10 ″bus Error″.
- Internal CMVC Defect 169097 Symptoms: APAR PQ84233 - E2E alignment to Tracker Agents.
- Internal CMVC Defect 169103 Symptoms: customize.sh -reset\_perm go in errors.
- Internal CMVC Defect 169242 Symptoms: BDMFT: kill of a job defined on fta win32 does not work
- Internal CMVC Defect 169289

Symptoms: Change on Tivoli Workload Scheduler distributed side when there are plus FTA.

- Internal CMVC Defect 169295 Symptoms: PTR 944 on APAR PQ84233
- Internal CMVC Defect 169297 Symptoms: Update from Tivoli Workload Scheduler 8.1 to Tivoli Workload Scheduler 8.2 fails on Linux platform
- Internal CMVC Defect 169666 Symptoms: Batchman abend after a ″sbd fta#pwd″ with TZ enabled

## **New Features in 8.2-Tivoli Workload Scheduler Fix Pack 03**

• Internal CMVC Defect 169058 Symptoms: E2E alignment with Tracker Agents.

#### **Note:**

This defect is the implementation on Tivoli Workload Scheduler distributed of the changes needed to support the NP, UN, and EX commands in the E2E environment. Tivoli Workload Scheduler for z/OS 8.2.0 customers using the E2E feature that installs APAR PQ84233 to use the nop, un-nop and execute commands, (previously unsupported for operations defined on Fault-tolerant workstations) also need to install the Tivoli Workload Scheduler 8.2.0 Fix Pack 3 on all FTAs.

Internal CMVC Defect 168083

Symptoms: E2E: Re-use of deleted dependencies position.

**Note:** This defect is the implementation on Tivoli Workload Scheduler distributed of the changes needed to support the new feature introduced in an end-to-End environment by APAR PQ76474: End-to-End job can have 40 dependencies reusing the deleted dependency position.

The code fix for internal defect 168083 only applies to Tivoli Workload Scheduler networks working in end-to-end environments (that is, where the master domain manager is a z/OS host).

A dependency is a condition that must be satisfied before a job (or operation) is launched. When Tivoli Workload Scheduler works in end-to-end configurations, only followers (successor/predecessor) and time dependencies are allowed. The maximum number of follower dependencies allowed for an operation (job) is 40.

Using either ISPF or the Job Scheduling Console, users can add or remove predecessors/successors of a certain operation running on a fault-tolerant workstation.

The problem fixed by this patch occurs when the operation (job) already has 40 dependencies. If a user first deletes a number of dependencies to make room for new ones (keeping the number within the allowed limit) and then tries to add new dependencies, Tivoli Workload Scheduler will log on stdlist that the limit of 40 dependencies has been reached and that the new ones cannot be inserted.

## **Documentation APARs**

 $\cdot$  APAR IY52476

Symptoms: Every job with AT times behavior should be changed back to the way it worked before. IY52475 is a DOC APAR raised to explain how Tivoli Workload Scheduler works with the EVERY option. If the every option is used with the AT dependency the product is designed to launch jobs at specific points in time. The following example launches the job testjob1 every 15 minutes, "testjob1 at 1800 every 15″

The job is launched at 1800, 1815, 1830 and so on. If one rerun is delayed (for a dependency or for any other reason) the product realigns to the AT time so in this case it is possible that one or two iterations do not respect the EVERY rate. For example, if the above job is submitted adhoc at 1833 the reruns occur at 1833, 1834, 1845 and so on.

In the example above, the job started at 1833, the start time is set to 1800 and it starts at 1833 the next rerun will have the start time set to 1830 (the start time of the previous job + three every rate) and it starts at 1834, the next rerun will have the start time set to 1845, it will start at 1845.

To calculate the number of iterations that do not respect the every rate in a job, you have to consider two time values.

- The start time: this is the expected start time of the job, it is displayed by conman when the job has not started to run. It is set to the AT time specified for the job or to the time when the rerun should be launched.
- The time started: this is the actual start time of the job, it is displayed by conman when the job has run.

To calculate the number of iterations that do not respect the every rate you have to consider the last run of the job.

When Tivoli Workload Scheduler creates a new "rerun job" it sets the "expected" start time of the job, this value is calculated by adding to the start\_time of the previous job as many ″every rate″ as possible but without exceeding the current.

If the EVERY option is used without the AT dependency the rerun jobs will be scheduled always respecting the EVERY rate specified, starting from the time when the job actually started.

If the EVERY option is used with the AT dependency there could be some interactions that do not respect the EVERY rate. For all other cases the every rate is always respected

## **Problems Fixed in 8.2-Tivoli Workload Scheduler-Fix Pack 02**

#### **APARs Reported for Version 8.2**

• APAR IY46920

Symptoms: Tivoli Workload Scheduler 8.2 Composer did not save the right job definition true.

• APAR IY48535

Symptoms: Plus module for Tivoli Workload Scheduler 8.2 fails to install on Solaris 2.9.

• APAR IY48660

Symptoms: The Tivoli Workload Scheduler 8.2 ″trapJobAbend″ trap has a carriage return coded.

• APAR IY49672

Symptoms: Failed Tivoli Workload Scheduler job creates joblog.

• APAR IY50011

Symptoms: Tivoli Workload Scheduler 8.2 Fix Pack FP01 does not update patch.info or update version.info to state fix pack level.

• APAR IY50123

Symptoms: unable to submit jobstream defined for a cpu class in 8.2.

• APAR IY50146

Symptoms: Tivoli Workload Scheduler 8.2 NT4 FTAs does not work after applying FP-01.

• APAR IY50278

Symptoms: Abended recovery jobs status shows as exec/running indefinitely.

• APAR IY50833

Symptoms: Tivoli Workload Scheduler Plus Module FP01 fails to install on managed node.

#### **APARs Reported for Version 8.1**

- APAR IY35151 Symptoms: Numerous directory permissions are world-writable, which is a security flaw. • APAR IY35486 Symptoms: Improve error reporting of NT/W2K domain errors. • APAR IY40719 Symptoms: 'Version -A' command does not return correct patch information. • APAR IY41341 Symptoms: Performance issues for Tivoli Workload Scheduler with the AUTOTRACE feature. • APAR IY42981 Symptoms: Validate error on opens. • APAR IY45818 Symptoms: Limit of 0 not honored on Standard Agent. • APAR IY45913 Symptoms: TWS SCHED on Master stays READY even if its job on FTA goes SUCC. • APAR IY46139 Symptoms: Bogus opens dependency OPENS FTA#″″ causes Jobman to abend on A. • APAR IY46140 Symptoms: Tivoli Workload Scheduler- Process goes down after delete of resource with 2 parallel. • APAR IY46202 Symptoms: The variable \$UNISON\_HOST is set every time to the master WKS. • APAR IY46411 Symptoms: REP11 reports incorrect planned date. • APAR IY46414 Symptoms: Cannot define an NT-user beginning with a numerical character from composer. • APAR IY46787 Symptoms: Cancel job stream - resource not released - opens dep placed on job stream during exec of job.
- APAR IY46970

Symptoms: Composer create CMD do not use the UMASK setting.

• APAR IY47381

Symptoms: After applying fix pack 7 - conman SJ (SHOWJOB) error on symphony and JSC properties empty for job.

• APAR IY47889

Symptoms: JSC cannot save jobstream. Reason : AWS22220027 error finding object '\$MASTER'.

• APAR IY48072

Symptoms: Schedules with run cycles containing workdays offsets and free days features no not run on the right day.

• APAR IY48076

Symptoms: Tivoli Workload Scheduler with FP06 on W2K does not run all the possible jobs defined on XA, even if the CPU limit is not reached.

• APAR IY48325

Symptoms: Jobs with open dependencies launch even though Batchman shows.

• APAR IY49003

Symptoms: X-Agent hosted by \$MASTER is shown as unlinked from JSC.

• APAR IY49150

Symptoms: DBCS users GECOS field gets garbled in Tivoli Workload Scheduler job output.

- APAR IY49379
	- Symptoms: R11XTR core dump when run REP11
- APAR IY49420

Symptoms: Tivoli Workload Scheduler Plus Module 8.1 - DM Monitor - STDLIST space used does not work on Windows platform - DU.EXE permission problems.

• APAR IY49577

Symptoms: CARRYFORWARD schedules causing corrupt symphony file messages in high demand environment.

• APAR IY49672

Symptoms: Failed Tivoli Workload Scheduler job creates joblog.

- APAR IY49876 Symptoms: Jobinfo not working correctly in 8.1 - rstrt\_flag, job\_name, re\_t.
- APAR IY50126

Symptoms: Plus module for Tivoli Workload Scheduler 8.2 fails to install on Solaris 2.9.

#### **Internal Defects for Version 8.2**

- Internal CMVC Defect 159230 Symptoms: TOS error occurred with W2K and NT FTAs.
- Internal CMVC Defect 162604 Symptoms: Wrong date in the version.info.
- Internal CMVC Defect 165804 Symptoms: tws\_env.sh does not work on tier 2.
- Internal CMVC Defect 165955 Symptoms: jobstdl does not work fine on AIX when put the flags -num.
- Internal CMVC Defect 167026 Symptoms: Connector def.to complete IY49870.
- Internal CMVC Defect 167089 Symptoms: SSL netman default port must be 31113.
- Internal CMVC Defect 167349 Symptoms: Tier 2 customize script writes a bad patch\_id into patch.info.
- Internal CMVC Defect 167777 Failed Tivoli Workload Scheduler job creates joblog in STDLIST directory.

# **Problems Fixed in 8.2-Tivoli Workload Scheduler-FP01**

## **APARs Reported for Version 8.2**

• APAR IY46794

Symptoms: Adding Time zone to Tivoli Workload Scheduler 8.2 CPU Definition prevents JSC 1.2 from opening CPU Definitions.

• APAR IY47285

Symptoms: VERSION.INFO is empty after installing 8.2.

• APAR IY48050

Symptoms: RMSTDLIST does not work properly.

• APAR IY48230 Symptoms: WINDOWS Tivoli Workload Scheduler 8.2 FTA not resolving file dependencies.

#### **Internal Defects for Version 8.2**

- Internal CMVC Defect 162765 Symptoms: oserv failure when submitting a job with more than one file dep.
- Internal CMVC Defect 163852 Symptoms: Avoid core dumps on mm print mailbox = yes.
- Internal CMVC Defect 164003 Symptoms: setthe default stdlist width to 0 on localopts.
- Internal CMVC Defect 165981 Symptoms: complete porting for defect 162765.
- Internal CMVC Defect 152308 Symptoms: Days offset is not logged in STDLIST when adding a dependency.
- Internal CMVC Defect 155370 Symptoms: Audit log file is logged in UTF-8 locale.
- Internal CMVC Defect 155371 Symptoms: Defect to complete fix for IY47563.
- Internal CMVC Defect 155558 Symptoms: Incorrect stdlist sj output.
- Internal CMVC Defect 157227 Symptoms: Switchmgr on DM loops.
- Internal CMVC Defect 157841 Symptoms: wmaeutil.sh <TWS object instance name -dbinfo ″\*″ does not work.
- Internal CMVC Defect 159757 Symptoms: Switchmgr has no effect if backup was not started in a Tivoli Workload Scheduler Environment.
- Internal CMVC Defect 159782 Symptoms: Wrong error messages when actions are not allowed on a job.
- Internal CMVC Defect 159791 Symptoms: Display access to prompt, parms, resource in the security.
- Internal CMVC Defect 160047 Symptoms: There is no synchronization between batchup and mailman on WNT.
- Internal CMVC Defect 160128 Symptoms: elapsed time displayed with negative values.
- Internal CMVC Defect 160234 Symptoms: alignment with Tivoli Workload Scheduler for z/OS GA PTF.
- Internal CMVC Defect 160687 Symptoms: DIVT: Need to support tecad\_win logfile adapter.
- Internal CMVC Defect 160851 Symptoms: submit job loses recovery options radio buttons.
- Internal CMVC Defect 160913 Symptoms: DIVT: TEC message parsing fails for some of Tivoli Workload Scheduler events on W2K.
- Internal CMVC Defect 162065 Symptoms: Jobs abend on Solaris after installing fix pack 7.
- Internal CMVC Defect 162067 Symptoms: Problems with calendars having dates greater than 01/18/20038.
- Internal CMVC Defect 162145 Symptoms: Submitting a job in a different cpu.
- Internal CMVC Defect 162150 Symptoms: oserv failure when adding a file dependency to a job.
- Internal CMVC Defect 162181 Symptoms: rmstdlist does not work correctly.
- Internal CMVC Defect 162182 Symptoms: jobstdl does not work correctly.
- Internal CMVC Defect 162275 Symptoms: Writer process abends when calling issuemsgtobuf.
- Internal CMVC Defect 162718 Symptoms: FTA becomes unavailable after conman command adddep.
- Internal CMVC Defect 162720 Symptoms: ESP-GS: Batchman Core on e2e + NetView.
- Internal CMVC Defect 162787 Symptoms: wrong error message when NT user is found.
- Internal CMVC Defect 163595 Symptoms: File missed integration for APAR IY43352 (defect 161854).
- Internal CMVC Defect 164351 Symptoms: enabling log on console on UNIX platform.
- Internal CMVC Defect 164688 Symptoms: LINUX Platform: spb file is not found.
- Internal CMVC Defect 164837 Symptoms: For complete porting of IY30687.
- Internal CMVC Defect 164980 Symptoms: DIVT: Some commands do not work stating incorrect syntax on Win.
- Internal CMVC Defect 165048 Symptoms: DIVT: Audit log file record using UTF-8 when JSC is used.
- Internal CMVC Defect 165090 Symptoms: DIVT: Windows Tivoli Workload Scheduler service does not start after system reboot.
- Internal CMVC Defect 165135 Symptoms: IY47987: Job suspended TEC event must not be sent if UNTIL exp.
- Internal CMVC Defect 165142 Symptoms: Rollback on Windows fails if Tivoli Workload Scheduler services are not started.
- Internal CMVC Defect 165200 Symptoms: Confirming a job, the wrong job is being confirmed ″SUCC″.
- Internal CMVC Defect 165241 Symptoms: DIVT: Job cancel event not sent to TEC.
- Internal CMVC Defect 165245 Symptoms: JOBMAN abends on Solaris Operating Environment.
- Internal CMVC Defect 165444 Symptoms: TWSPlus 8.2 event 111: wrong mapping with maestro.

#### **APARs Reported for Version 8.1**

- APAR IY30687 Symptoms: Cannot perform a KILL command on child-process by Tivoli Workload Scheduler (W2K). • APAR IY31085
- Symptoms: Days offset is not logged in STDLIST when adding a dependency.
- APAR IY32174 Symptoms: Compiler stops with error if a recovery job is missing.
- APAR IY32257

Symptoms: Number of successful jobs field is incorrect for carried forward jobstream.

• APAR IY32693

Symptoms: TWS/NETVIEW: The positional variable \$12 for the trap 101 UTTRAPJOBABEND is displayed in HEX instead of in decimal.

- APAR IY34233 Symptoms: EVTSIZE on INTERCOM.MSG is reset to default at JNEXTDAY
- APAR IY35020

Symptoms: JSC ADHOC submission of jobstreams containing OPENS WITH ends with ″UNABLE TO SUBMIT″.

• APAR IY35151

Symptoms: Numerous directory permissions are word-writable, which is a security flow.

• APAR IY36997

Symptoms: VIA command line is impossible to create schedules that contain jobs with different workstation classes - this breaks JNEXTDAY.

• APAR IY37706

Symptoms: TWD DB/PLAN audit files are writable by every user.

• APAR IY37999

Symptoms: Compiler fails to add a dummy job in fail state during JNEXTDAY.

• APAR IY38037

Symptoms: Unable to create a job that logs on as a user that is greater than 8 characters.

• APAR IY38040

Symptoms: Incorrect error message \*\*ERROR\*\*(23) AWS22080023 JOB XXXXXX not found in job master instead of access denied error.

• APAR IY38156

Symptoms: JOBSTDL and MORESTDL commands do not produce any output for any user other than the maestro user.

• APAR IY38216

Symptoms: When confirming a job, the wrong job is being confirmed ″SUCC″ in JSC 1.2.

• APAR IY38798

Symptoms: FILEAID does not display correctly records with RECNUM > 65535.

• APAR IY38884

Symptoms: Tivoli Workload Scheduler 8.1 - Event 107 not generated.

• APAR IY39073

Symptoms: Conman SC does not show the L flag for XA hosted by \$MASTER.

• APAR IY39603

Symptoms: New event needed in EVENT.LOG.

• APAR IY40463

Symptoms: The ″DATECALC SCHEDDATE″ command is no longer reporting the original production date on carryforward schedules.

• APAR IY40825

Symptoms: Recovery Job inheriting ″interactive″ job definition from parent.

• APAR IY40910

Symptoms: Cannot run any Tivoli tasks on certain TME EPS after installing.

• APAR IY41035

Symptoms: Sched with name of 16 characters and jobname of 12 char in a cpuclass does not work.

• APAR IY41433

Symptoms: Tivoli Workload Scheduler cannot create calendars past year 2038.

• APAR IY41442

Symptoms: Event 101-119 missing parameter.

• APAR IY41485

Symptoms: WS distributed is to send different instance IDS for all the jobs except for jobs rerun.

• APAR IY41586

Symptoms: Conman SS (SHOW SCHEDULES) does not show correct status.

• APAR IY41632

Symptoms: New parameter needed into TEC events

• APAR IY41774

Symptoms Conman SC does not show the L flag for XA hosted by \$MASTER.

• APAR IY41863

Symptoms: Composer VERIFY does not receive hard return errors in dependencies.

• APAR IY41868

Symptoms: Every job w/file dependency can run too quickly.

• APAR IY42465

Symptoms: Jobtable is created with wrong run number after recovery.

• APAR IY42468

Symptoms: Some characters are garbled when viewing job stdlist, due to corrupted packets sent by SCRIBNER, related to apar IY38683.

• APAR IY42607

Symptoms: Netman (and other processes) handle leak.

• APAR IY42731

Symptoms: Kill corrupting jobtable.

• APAR IY42797

Symptoms: Batchman abended with AWS21000301E EXPERIENCED ERROR 3.0 READING COURIER IN ../../SRC/JOBMAN/COURIER.C:READ\_COURIER.

• APAR IY42981

Symptoms: Validate error ON OPENS DEPENDENCY.

• APAR IY43246

Symptoms: Composer create jobs - format incorrect in output file

• APAR IY43302

Symptoms: JOBSTDL script returned the error 0403-027 THE PARAMETER LIST I.

• APAR IY43352

Symptoms: Optimization needed for locking mechanism on jobtable.

• APAR IY43491

Symptoms: JSC LINK/UNLINK status wrong for FTA when host is unlinked.

- APAR IY43608 Symptoms: Conman ″SJ +STATE=FENCE″ does not properly select the jobs in fence state.
- APAR IY44102 Symptoms: Stageman attempts to use a record number (32768) in Symphony file. • APAR IY44297

Symptoms: EVTSIZE -SHOW command output.

- APAR IY44471 Symptoms: JSConsole does not update Job status correctly if the job status is changed from CLI.
- APAR IY44845 Symptoms: AWS2201003E TOO MANY JOBS FOR BATCHMAN since APAR IY38717.
- APAR IY45955 Symptoms: Parent of switched domain manager makes error in computing rout.
- APAR IY46100 Symptoms: Cannot define non local resources dependencies from JSC1.2
- APAR IY46724 Symptoms: CONFIRM SUCC for job via JSC is not working for FTA'S. • APAR IY47563

Symptoms: Symphony decompression problem - follow up to IY36118.

#### **Internal Defects for Version 8.1**

- Internal CMVC Defect 155876 Symptoms: Output of ″add Sfinal″ is invalid
- Internal CMVC Defect 155991 Symptoms: DATECALC on AIX rejects names that include underscore.

# **Architecture(s)**

AIX, HP-UX, Solaris Operating Environment, WIN32 (Intel), LINUX (Intel, S390, PPC), IRIX, OSF, DYNIX

# **Patch Contents in CD\_1 and CD\_2**

The fix pack image is structured in two CDs. This section lists their contents.

## **Patch Contents in CD\_1**

- v 8.2-TWS-FP03.README (this file)
- $\bullet$  AIX:
	- CLI
	- bin
	- catalog
	- codeset
	- FP\_TWS\_AIX.SPB
	- SETUP.bin
	- twspatch
- $\cdot$  HPUX:
- CLI
- bin
- catalog
- codeset
- FP\_TWS\_HP.SPB
- SETUP.bin
- twspatch
- GA\_fixes
	- APAR IY52229
	- APAR IY41550
	- APAR IY54084
	- APAR IY49101
- RESPONSE\_FILE
- SOLARIS:
	- CLI
	- bin
	- catalog
	- codeset
	- FP\_TWS\_SOLARIS.SPB
	- SETUP.bin
	- twspatch
- WINDOWS:
	- FP\_TWS\_WINDOWS.SPB
	- SETUP.exe
- TWSD\_CONN
- TWSPLUS (8.2-TWS-FP02 Fix pack level)
- SETUP.JAR
- media.inf

#### **Patch Contents in CD\_2**

- Add-On (8.2-TWS-FP01 Fix pack level)
- DYNIX:
	- MAESTRO.TAR
- IRIX:
	- MAESTRO.TAR
- v LINUX\_I386:
	- CLI
	- bin
	- Catalog
	- Codeset
	- FP\_TWS\_LINUX\_I386.SPB
	- SETUP.bin
	- twspatch
- LINUX\_PPC:
	- MAESTRO.TAR
- LINUX\_S390:
	- CLI
	- bin
	- Catalog
	- Codeset
	- FP\_TWS\_LINUX\_S390.SPB
	- SETUP.bin
	- twspatch
- $\cdot$  OSF:
	- MAESTRO.TAR
- RESPONSE FILE
- TWSD\_LCONN (Linux only)
- TWSPLUS (8.2-TWS-FP02 Fix pack level)
- SETUP.JAR
- media.inf

# **Applying the Fix Pack**

**Note:** If the product was originally installed using the ISMP method, the fix pack should also be installed by this method. If another method is used to patch, you may experience various errors and a bad state of registry. Read "Additional Installation [Instructions"](#page-15-0) on page 16 before installing the fix pack.

#### **Windows**

While installing the fix pack on Windows 2000, you are recommended to keep Services snap-in and all other handles to the Tivoli Workload Scheduler services closed (see Microsoft Windows bug Q287516 for more information).

To apply the fix pack on Windows NT and on Windows 2000 follow the steps below:

- 1. Download the WINDOWS directory on your system.
- 2. Unlink the host on which you are installing the patch from the IBM Tivoli Workload Scheduler network and shut down IBM Tivoli Workload Scheduler. Use the following commands:

```
conman "unlink @!@; noask"
conman "stop @!@; wait"
conman "shut;wait"
shutdown
```
If you had jobs scheduled on the computer, make sure they have completed; otherwise some processes, such as jobmon or joblnch could still be active.

3. Run SETUP.exe to install the fix pack and follow the instructions on the screen. When required, select the instance of the Tivoli Workload Scheduler on which you are installing the patch.

#### **UNIX (IRIX, OSF, DYNIX, LINUX\_PPC)**

Follow these steps to apply the fix pack:

1. Download the operating system-specific MAESTRO.TAR file to the Tivoli Workload Scheduler home directory and untar it with the following command: tar xvf MAESTRO.TAR

This creates the following two files:

- <span id="page-15-0"></span>• maestro.tar.Z
- customize
- 2. You may have to set the **execute** bit on the **customize** script. Use this command:
	- chmod 755 customize
- 3. Unlink the host on which you are installing the patch from the IBM Tivoli Workload Scheduler network and shut down IBM Tivoli Workload Scheduler. Use the following commands:

```
conman "unlink @!@; noask"
conman "stop @!@; wait"
conman "shut; wait"
```
4. Run the **customize** script with the **-update** option. Use the following command:

```
customize -update -uname <tws_user>
```
## **UNIX (AIX, HP-UX, Solaris Operating Environment, LINUX I386, LINUX S390) - Graphical Installation**

Follow these steps to apply the fix pack:

- 1. Download the operating system-specific directory, SETUP.jar and media.inf files on your system.
- 2. Unlink the host on which you are installing the patch from the IBM Tivoli Workload Scheduler network and shut down IBM Tivoli Workload Scheduler. Use the following commands:

```
conman "unlink @!@; noask"
conman "stop @!@; wait"
conman "shut; wait"
```
3. Run SETUP.bin to install the fix pack and follow the instructions on the screen. When required, select the instance of the Tivoli Workload Scheduler on which you are installing the fix pack.

## **UNIX (AIX, HP-UX, Solaris Operating Environment) - Alternate Installation**

- 1. On the patch CD, go to the directory named according to your operating system.
- 2. Unlink the host you are installing the patch on from the IBM Tivoli Workload Scheduler network and shut down IBM Tivoli Workload Scheduler. Use the following commands:

```
conman "unlink @!@; noask"
conman "stop @!@; wait"
conman "shut; wait"
```
- 3. Run the twspatch script, use the following option:
	- ./twspatch -install -uname <tws\_user>.

## **Additional Installation Instructions**

## **New Installation Methods on Tier 1 Platforms**

When you use the graphical installation or the command line installation you can perform the following actions:

- v Apply the fix pack in ″undoable″ mode (this means that it is possible to roll back the modified files).
- Roll back an undoable fix pack.
- v Commit an undoable fix pack (this means that it will not be possible to roll back the fix pack).
- Repair an already committed fix pack. This action allows you to restore an existing Tivoli Workload Scheduler instance to the current committed level when a problem arises with a binary.

Depending on the fix pack installation state, you can perform the action as shown below:

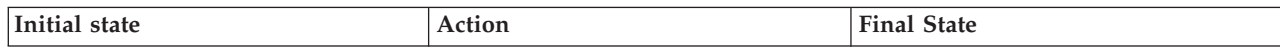

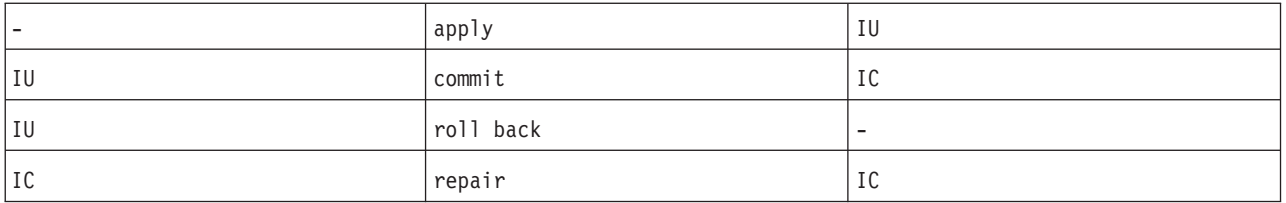

where:

- $\cdot$  IU = installed undoable
- $\cdot$  IC = installed and committed

If you have a Tivoli Workload Scheduler fix pack installed in ″undoable mode″ (IU state) on your machine and you are applying a more recent Tivoli Workload Scheduler fix pack on it, all the changes that you have made when installing the previous Tivoli Workload Scheduler fix pack will be committed before applying the newer ones. Therefore, if you undo the fix pack you last installed, you will restore the previous fix pack changes. These changes are permanent. The setup program discovers all the Tivoli Workload Scheduler 8.2 instances existing on the machine. After selecting one of these, it is possible to specify the required action.

The table below shows the actions that are performed on your installed fix packs when patching a Tivoli Workload Scheduler 8.2 instance:

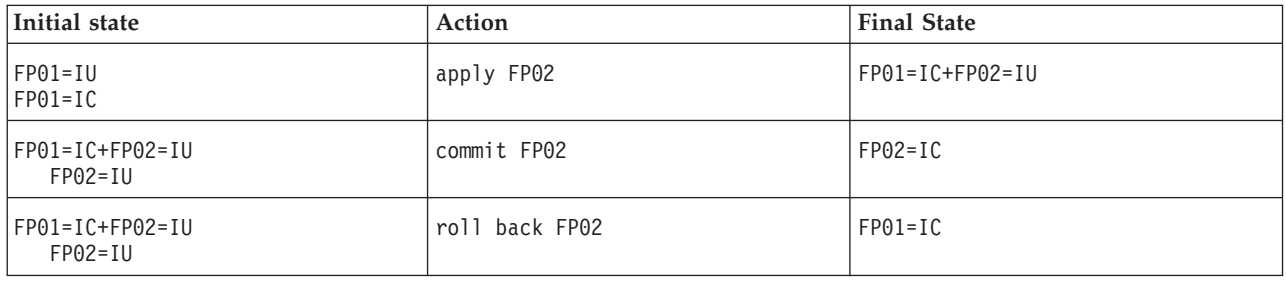

An alternative way to use the graphical installation is the silent installation. The silent installation requires the response file customization. A template of the response file is available on both CDs, in the RESPONSE\_FILE directory.

You can use the silent installation by launching the SETUP.bin (SETUP.exe on Windows Systems) program as follows:

./SETUP.bin -options/opt/tws/FP02/patchInstall.txt -silent

where patchInstall.txt is a customized response file.

On AIX, HP-UX ,Solaris Operating Environment, Linux\_IX86, and Linux\_S390 platforms you can install the fix pack using the twspatch script file. The synopsis of twspatch is:

v ./twspatch -{install | undo | commit | repair} -uname <TWS user>

The fix pack installation is recorded in the TWSRegistry.dat file adding the following lines:

product\_dir=/home/root/.swdis/work working dir=/home/root/.swdis/backup trace  $\overline{level}=0$ trace\_size=1000000 sen\_timeout=300 autopack\_dir=/home/root/.swdis/autopack staging  $\overline{dir}$ =/home/root/.swdis/service user file variables=/home/root/.swdis/swdis.var import\_libraries=spd,libecimp

where:

- \$(SWD-OS-NAME) depends on the platform where you are installing.
- \$(tws\_user) is the Tivoli Workload Scheduler instance owner.
- \$(patch\_id) is the fix pack number.

On Tier 2 Platforms, the existing customize script is available for installation. For more details about the new installation technologies refer to the *"Planning and Installation Guide".*

#### **Installation Log Files**

To check the installation status look in the following log files:

/tmp/FP\_TWS\_<platform>\_<TWS\_user>^8.2.0.01.log (%TEMP% on windows) /tmp/TWSIsmp.log (%TEMP% on windows)

#### **Space Needed to Back Up Copy Creation**

On AIX, HP-UX, Solaris Operating Environment, LINUX-I386, LINUX-S390 and Windows platforms the fix pack installation is SPB Technology based (as for Tivoli Workload Scheduler 8.2 GA installation). Every time you install a Tivoli Workload Scheduler 8.2 fix pack it is installed in ″undoable mode″.

″Undoable″ means that a backup copy of the existing binaries is created automatically before replacing them with the newer ones. This installation mode allows the modifications introduced by the installed fix pack to be rolled back until you commit them.

You should commit the fix pack after checking the installation. By default, on UNIX Systems the CM/SPB working directory is set to the home directory of the installing user and for Tivoli Workload Scheduler installation the installing user is root. This is a CM4.2 configuration based on the /etc/Tivoli/swdis.ini file on UNIX Systems (%WINDIR%/swdis.ini on Windows systems). It stores the following information (needed by CM4.2 to run):

```
product dir=/home/root/.swdis/work working dir=/home/root/.swdis/backup trace level=0 trace size=1000000
sen_timeout=300 autopack_dir=/home/root/.swdis/autopack staging_dir=/home/root/.swdis/service
user_file_variables=/home/root/.swdis/swdis.var import_libraries=spd,libecimp
```
where the root home directory is /home/root.

So, for every Tivoli Workload Scheduler 8.2 installation that you patch, you will find:

- v A backup copy under the /home/root/.swdis/backup directory. Every backup copy will be removed when committing the fix pack for a specific Tivoli Workload Scheduler 8.2 installation.
- v An entry in the CM 4.2 catalog. The CM wdlssp command displays a list of all the products installed with the help of Configuration Manager.

The space requirements for creating the backup copy are shown in the following table:

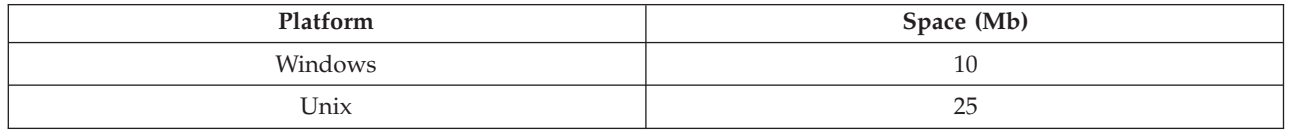

Before installing a fix pack check the /home/root capability. If there is not enough space you need to change the CM 4.2 configuration by performing the following steps:

- 1. Open the swdis.ini file and replace the path /home/rootby setting a path with the required capability for all path variables defined in the swdis.ini file.
- 2. Move the already existing .swdis directory from /home/root to /<new path> to save the existing information.

## **Product Uninstall on Tier 1**

Using the ISMP setup program (AIX, Solaris Operating Environment, HP-UX, LINUX, Windows): Run the Tivoli Workload Scheduler 8.2 GA ISMP uninstaller program to uninstall the Tivoli Workload Scheduler 8.2 instance and the related installed fix pack. See Tivoli Workload Scheduler 8.2 *Installation and Planning Guide* for more details about the ISMP uninstaller program.

Using alternate installation (AIX, Solaris Operating Environment, HP-UX, LINUX\_I386 and LINUX\_S390): Run the following two steps to uninstall the Tivoli Workload Scheduler:

1. Uninstall the current fix pack as follows:

<TWS home>/twspatch -remove -uname <TWS user>

2. Uninstall Tivoli Workload Scheduler as follows: <TWS home/twsinst -uninst -uname <TWS user>

**Note:** The twspatch -remove command can only be used to uninstall the fix pack.

#### **Tivoli Workload Scheduler Connector**

It is required that both the Tivoli Workload Scheduler master workstation and the connector be at the same level. Therefore, when you install this fix pack on the connector, make sure that you also install the fix pack for the Tivoli Workload Scheduler engine on the master workstation.

To install this fix pack, you must have the General Availability version of the connector for IBM Tivoli Workload Scheduler 8.2, with or without the previous fix pack.

To install the fix pack, follow these steps on the workstation that runs the connector:

- 1. Insert the CD of the fix pack.
- 2. Open the Tivoli desktop and click on Desktop -> Install->Install Patch....
- 3. Select the installation path in the file browser of Select Media.
- 4. Follow the instructions listed in the Tivoli Job Scheduling Console User's Guide to complete installation.

#### **New Option for the evtsize Command**

The format for the evtsize command has a new option. Instead of: evtsize {-V | -U | <filename><newsize> }

```
the syntax is now:
evtsize \{-V \mid -U \mid -show \leq filename \leq newsize \}
```
to allow for queries on the current file maximum size and current queue length.

# **Autotrace level 3.1.5**

This fix pack uses Autotrace level 3.1.5. The new level is used to fix APAR IY37113. As a consequence, before you run any of the Autotrace commands (contained in the <TWS home>/trace directory), you must set the environment variables as follows:

ATTRACELIB=/usr/Tivoli/TWS/TKG/3.1.5/lib

- $\bullet$  For AIX $\cdot$ LIBPATH=\$ATTRACELIB:\$LIBPATH; export LIBPATH
- For HP–UX:

LIBPATH=\$ATTRACELIB:\$LIBPATH; export LIBPATH (32bit) SHLIB\_PATH=\$ATTRACELIB:\$SHLIB\_PATH; export SHLIB\_PATH (64 bit) • For Solaris Operating Environment: LD\_LIBRARY\_PATH=\$ATTRACELIB:\$LD\_LIBRARY\_PATH;export LD\_LIBRARY\_PATH

# **Known defects and Limitations for the Scheduler**

The following are known open problems:

```
v In the Tivoli Workload Scheduler Reference Guide correct the following example of the makecal command:
  makecal -e -i24
  makecal -r 3 -s "30 MAY 1999"-i30
  as follows:
  makecal -e -i 24
  makecal -r 3 -s "30 MAY 1999" -i 30
```
A blank space is required between the -i and the digits.

- Defect 162718 FTA becomes unavailable after conman command adddep. It is not possible to modify jobs and schedules in the Symphony file using conman command as adddep command. These commands end abnormally. The problem is resolved when you install Tivoli Workload Scheduler 8.2 fix pack 01 on the entire Tivoli Workload Scheduler network.
- Defect 165116 dj command does not work on Windows.
- Defect 165021 jbxtract command fails if job specified uses DBCS.
- v Defect 165022 Documentation error in Tivoli Workload Scheduler 8.2*Reference Guide*.
- v Defects 165444 and 166007 Event=118 and Event type=111 cause PARSING ERROR in TEC server.
- v Defect 167060 Uninstallation of Tivoli Workload Scheduler 8.2 does not remove the 's SPB on HP
- v Defect 169695 DIVT: Fix packs cannot be uninstalled by uninstaller.bin on AIX

If you install 8.2-TWS-FPx on the product General Availability (GA) Version. If you uninstall the Tivoli Workload Scheduler 8.2 successfully, and the fix pack entry is not correctly unregistered, the following problem occurs: If you try to install the small scenario again, after the installation of Tivoli Workload Scheduler 8.2 GA for the same user, the 8.2-TWS-FP0x fix pack will look like it is already installed. As a result you will not be able to install it. To workaround this problem :

- 1. Commit the fix pack by running the setup program or the twspatch script and running a commit action on the fix pack.
- 2. Repair the fix pack by running the setup program or the twspatch script and running a repair action.

The fix pack will be installed in the commit state.

\* Defect 169571 – DIVT: Applying the fix pack changes the TIME format from JST to UTC.

Workaround:

The time format was changed from JST to UTC by applying Tivoli Workload Scheduler Fix Packs. Tivoli Workload Scheduler 8.2 Fix Pack Installer starts netman automatically using the "UTC" timezone and the local "C" and all descendant processes will run under the netman environment. The workaround to this problem is to stop and restart the Tivoli Workload Scheduler netman process after the fix pack installation ends.

\* Defect 169384 – Uninstall using "twsinst" fails because of incorrect package name saved in the TWSRegistry.dat file on LINUX\_S90(64 bit). Workaround: After the installation of Tivoli Workload Scheduler 8.2, perform the following steps:

1. Open /etc/TWS/TWSRegistry.dat file

- 2. Replace the line /Tivoli/Workload/Scheduler/"TWSUSER"\_DN\_Package\_Name=TWS\_LINUX\_I386\_"TWSUSER".8.2 with /Tivoli/Workload/Scheduler/"TWSUSER"\_DN\_Package\_Name=TWS\_LINUX\_S390\_"TWSUSER".8.2
- 3. Before you install again using the same TWSUSER, remove from the file /etc/TWS/TWSRegistry.dat the remaining line
	- /Tivoli/Workload/Scheduler/"TWSUSER"\_DN\_Package\_Name=TWS\_LINUX\_S390\_"TWSUSER".8.2
- \* Defect 169600 DIVT: Segmentation fault for jbxtract on Solaris9
- \* Defect 169572 DIVT: console display nothing for job after applying FP03.
- \* Defect 169697 DIVT: Version command fails after ″Roll Back″ operation
- \* Defect 169565 DIVT: Uninstall via ISMP does not remove old information
- \* Defect 169936 conman stop;progressive″ does not work in TWS 8.2 FP 3

## **Known defects and limitations for Tivoli Workload Scheduler Connector**

Configuration:

- TMR Server where Connector 8.2 and patch 2 are installed
- v Managed Node without Tivoli Workload Scheduler Connector

In this scenario of a TMR Server that has already installed the Tivoli Workload Scheduler Connector 8.2.0 GA + fix pack 1 or greater, when the user tries to install the Tivoli Workload Scheduler Connector 8.2.0 GA on a Managed Node that is connected to this TMR an error occurs. The installation error is like: ″The revision levels of the installation and media do not match: "8.2.02 <-> 8.2.00"

This was due to an incorrect revision level of Tivoli Workload Scheduler 8.2.0 Connector GA and there is a workaround to bypass this problem and to be able to install on the Managed Node.

Copy onto your local Machine (where the Managed Node is installed) all the images of the Tivoli Workload Scheduler Connector 8.2.0 GA and then edit the TWS\_CONN.ind file to change the revision level from 8.2.00 to 8.2.02.

If you have installed on the TMR Server the Tivoli Workload Scheduler Connector 8.2.0 GA and fix pack 2, the revision level must be 8.2.02. Otherwise, if you had on the TMR Server the Tivoli Workload Scheduler 8.2.0 Connector fix pack 1, the revision level to set is 8.2.01.

In this way the installation of the Tivoli Workload Scheduler Connector 8.2.0 GA is allowed.

Defect 165405 - Audit plan log file record uses UTF-8 when JSC is used.